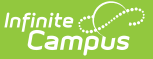

## **Configure Evaluation Periods**

on 03/11/2024 8:45 am CDT

Tool Search: Evaluation Periods

Evaluation Periods specify the period of time during which the staff evaluation process may occur.

You can also define a new Evaluation Period by copying an existing [Evaluation](https://kb.infinitecampus.com/help/copy-evaluation-periods) Period.

Complete the following steps to define a new Evaluation Period.

1. Click the **New** button.

## **Result**

The New Evaluation Period editor displays.

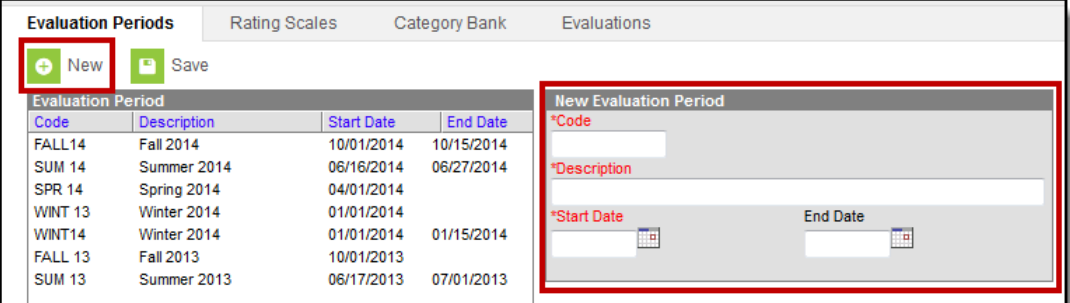

- 2. Enter a unique **Code** to identify the Evaluation Period.
- 3. Enter a detailed **Description** of the Evaluation Period.
- 4. Enter the first date of the Evaluation Period in the **Start Date** field.
- 5. Enter the last date of the Evaluation Period in the **End Date** field. (optional)

## 6. Click the **Save** button.

## **Result**

The new Evaluation Period displays in the Evaluation Period group.